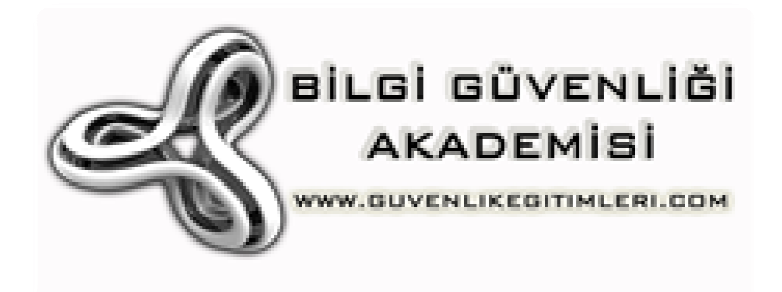

# Hping ile Ağ Keşif Hping Çalışmaları

## [Hping-III Port/Host Tarama]

**Huzeyfe ÖNAL <huzeyfe@lifeoverip.net> 28 Mart 2010** 

*[Hping serisinin bu bölümünde Hping kullanarak TCP/IP ağlarda bilgi toplama konusu işlenmiştir. ]*

## **Contents**

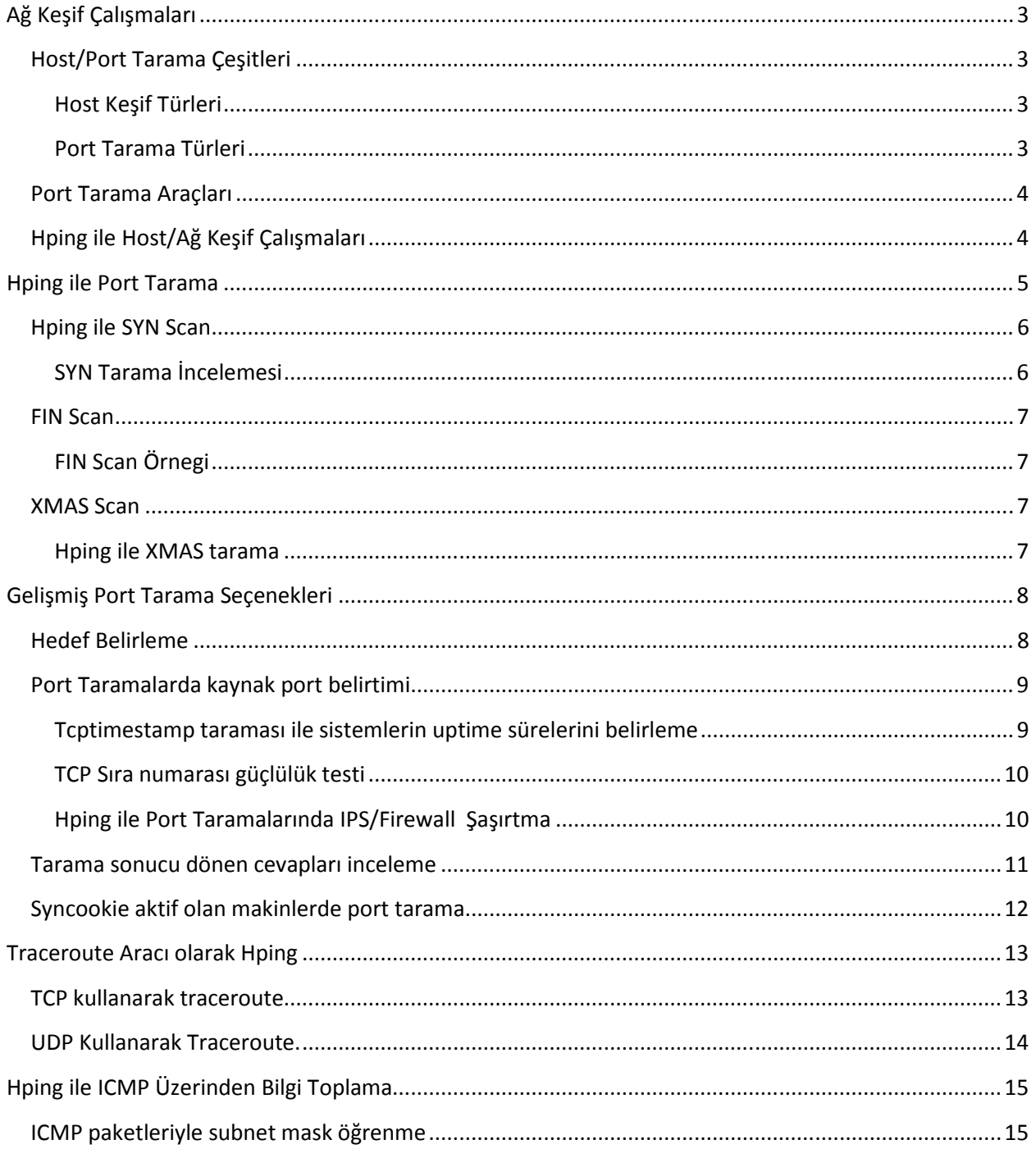

## **Ağ Keşif Çalışmaları**

Güvenlik denetimi testlerinde(pentest)hedef sistem hakkında bilgi toplama ilk ve en önemli adımdır. Bilgi toplama adımı aynı zamanda en geniş adımdır ve yapılış şekline göre çeşitli kategorilere ayrılır. Bu kategorilerden biri ağ keşif çalışmalarıdır ve hedef sisteme çeşitli paketler göndererek ağ üzerinden hangi noktalardan nasıl erişilir, hedef sistem üzerinde hangi servisler hizmet vermektedir gibi bilgileri çıkartılmaya çalışılır.

Ağ keşif(Host/Port tarama) işlemi ile hedef sistem hakkında aşağıdaki bilgiler edinilebilir

- Hedef sistemin açık olup olmadığı
- Hedef sistem üzerindeki açık portlar/servisler
- Hedefin işletim sistemi
- Hedef sistemin önündeki router, firewall ve IPS sistemleri
- Hedef sisteminin uptime süresi
- $\bullet$  ...

Host/port tarama için çeşitli araçlar vardır. Bunlar arasında en bilinenleri Nmap ve Hping'dir. Nmap bu kategorinin tartışmasız lideridir. Hping de sağladığı özelliklerle çeşitli port tarama işlemlerini yapabilmektedir.

## **Host/Port Tarama Çeşitleri**

Ağ keşif çalışmalarında hedef sistemlere çeşitli TCP/IP paketleri göndererek dönen cevaplar dan hedef sistem hakkında bilgi toplanır. Gönderilecek paketlerin tiplerine göre taramaların isimleri değişmektedir.

Mesela hedef sisteme TCP SYN bayraklı paketler gönderilerek portun durumunu yoklanıyorsa bu tarama çeşidi TCP SYN Scan olarak adlandırılır.

Aşağıda en sık kullanılan host/port tarama adlandırlamarını bulabilirsiniz.

#### **Host Keşif Türleri**

- Ping
- TCP Ping
- UDPing
- Arping

#### **Port Tarama Türleri**

• TCP Connect() Scan

- TCP SYN Scan
- TCP FIN Scan
- TCP ACK Scan
- TCP XMAS Scan
- TCP NULL Scan
- TCP Window Scan
- UDP Scan
- IP Protocol Scan
- Version detecxtion(Sürüm belirleme)

## **Port Tarama Araçları**

Güvenlik testlerinde tercih edilen port tarama araçlarını sıralandığında listede mutlaka bulunması gerekenler: Nmap, Nessus, Hping, Unicornscan, scanrand.

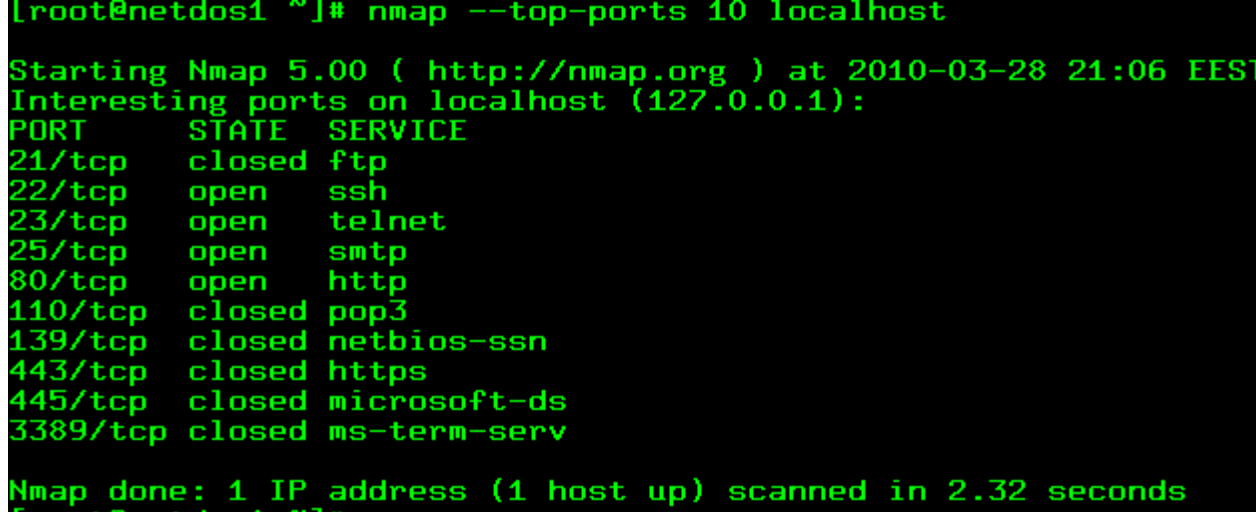

Bu yazının konusu Hping olduğu için bundan sonraki adımlar Hping kullanılarak gerçekleştirilecektir.

## **Hping ile Host/Ağ Keşif Çalışmaları**

Hping kullanarak herhangi bir IP adresine istediğiniz özelliklerde paket gönderilebilir. Bir IP adresinin çalışır olduğunu anlamanın en klasik yolu ping komutunu çalıştırmaktır. Ping, ICMP echo-request paketleri göndermektedir ve çoğu sistem icmp paketlerini ağa girişte ve çıkışta yasaklamıştır. Burada hedef sistemin durumunu belirleme için TCP ping veya UDP ping kullanılması daha sağlıklı sonuçlar verecektir.

TCP ping, klasik ping progdamındaki icmp paketleri yerine TCP paketlerini kullanır. Hedef sistemde açık olacağını düşündüğünüz portlara çeşitli TCP bayraklı paketler göndererek hedef sistemin açık olup olmadığını anlayabilirsiniz.

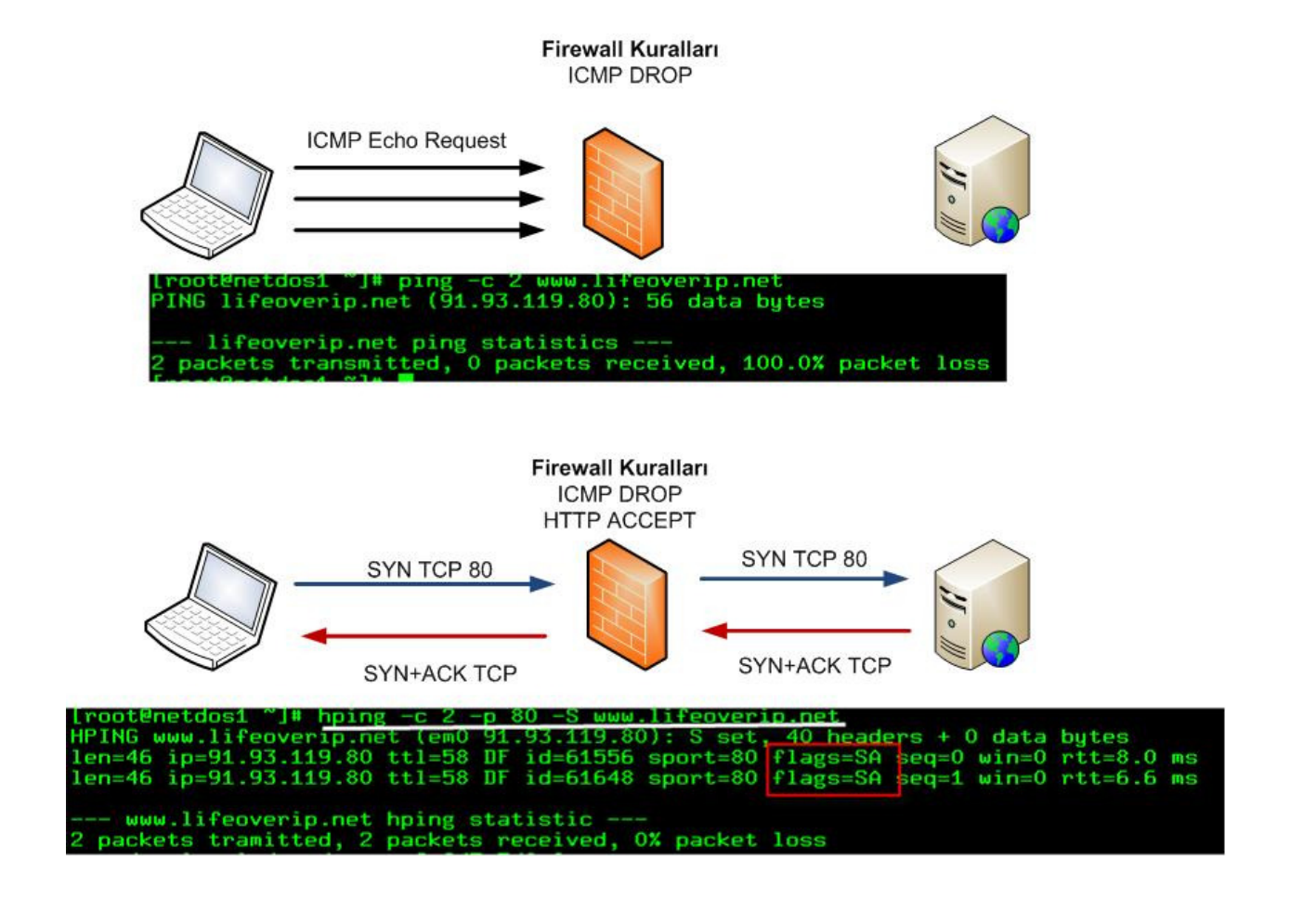

## **Hping ile Port Tarama**

Hedef sistemin açık olduğu belirlendikten sonra hizmet veren servisler(açık portlar) belirleme amacıyla port taraması yapılır. Hping hem TCP hem de UDP üzerinden port tarama yapabilir. Hping ile port tarama yapmadan önce bilinmesi gereken iki temel husus:

- 1. Hping Nmap gibi özelleştirilmiş port tarama aracı değildir, TCP/IP paket üretim aracıdır.
- 2. Hping port taramalarında birden fazla host taramak için ideal değildir.

28 Mart

TCP kullanan port tarama tipleri bayraklarla oynayarak gerçekleştirlir. Hping ile de istenilen türde TCP paketleri oluşturulacağı için diğer port tarama araçlarındaki port tarama çeşitleri rahatlıkla hping ile gerçekleştirilebilir.

## **Hping ile SYN Scan**

**#hping -S vpn.lifeoverip.net -p 21 -c 2**  HPING vpn.lifeoverip.net (fxp0 80.93.212.86): S set, 40 headers + 0 data bytes len=46 ip=80.93.212.86 ttl=64 DF id=39414 sport=21 flags=SA seq=0 win=16384 rtt=0.4 ms

## **SYN Tarama İncelemesi**

1. Hping hedef sisteme SYN bayraklı TCP paketi gönderir.

2. Hedef sistem SYN bayraklı paketi alır ve uygun TCP paketini (SYN/ACK ya da RST ) cevap olarak döner.

3. Paket gönderen (hping çalıştıran ) taraftaki işletim sistemi böyle bir paket beklemedigi için dönen SYN/ACK bayraklı TCP paketine RST cevabı döner.

### **#tcpdump -i fxp0 -tttnn tcp port 21**

000000 IP 172.16.10.2.2023 > 80.93.212.86.21**: S 706083143**:706083143(0) win 512 000213 IP 80.93.212.86.21 > 172.16.10.2.2023**: S 3082095413**:3082095413(0) ack 706083144 win 16384 <mss 1460> 000224 IP 172.16.10.2.2023 > 80.93.212.86.21**: R 706083144**:706083144(0) win 0

++port\_numarası kullanarak her seferinde port numarasının bir artmasını sağlanıp dönen dönen cevaplardan portların durumu hakkında bilgi edinilebilir. Dönen cevap SA ise port açık demektir, RA ise kapalıdır. Cevap dönmüyorsa firewall vardır ya da host kapalıdır denilebilir.

## **# hping -S 192.168.1.1 -p ++22**

```
HPING 192.168.1.1 (eth0 192.168.1.1): S set, 40 headers + 0 data bytes 
len=46 ip=192.168.1.1 ttl=64 DF id=0 sport=22 flags=SA seq=0 win=5840 rtt=6.2 ms 
len=46 ip=192.168.1.1 ttl=64 DF id=0 sport=23 flags=SA seq=1 win=5840 rtt=0.9 ms 
len=46 ip=192.168.1.1 ttl=255 DF id=0 sport=24 flags=RA seq=2 win=0 rtt=0.8 ms
```
len=46 ip=192.168.1.1 ttl=255 DF id=0 **sport=25** flags=RA seq=3 win=0 rtt=0.8 ms len=46 ip=192.168.1.1 ttl=255 DF id=0 **sport=26** flags=RA seq=4 win=0 rtt=0.7 ms len=46 ip=192.168.1.1 ttl=255 DF id=0 **sport=27** flags=RA seq=5 win=0 rtt=0.7 ms --- 192.168.1.1 hping statistic --- 13 packets tramitted, 13 packets received, 0% packet loss round-trip min/avg/max =  $0.7/1.2/6.2$  ms

## **FIN Scan**

Hedef sisteme FIN bayraklı TCP paketleri göndererek sistemin port durumlarını belirlenebilir.

### **FIN Scan Örnegi**

### **Kapalı Portlar için RST beklenir**

**# hping -F -p 1000 192.168.1.3 -n -c 1**  HPING 192.168.1.3 (eth0 192.168.1.3): F set, 40 headers + 0 data bytes len=46 ip=192.168.1.3 ttl=128 id=22870 sport=1000 **flags=RA** seq=0 win=0 rtt=72.2 ms

### **Açık/Firewalla korunmuş portlar için :** Herhangi bir cevap dönmez

**# hping -F -p 111 192.168.1.4 -c 2**  HPING 192.168.1.4 (eth0 192.168.1.4): F set, 40 headers + 0 data bytes --- 192.168.1.4 hping statistic --- 2 packets tramitted, 0 packets received, 100% packet loss round-trip min/avg/max =  $0.0/0.0/0.0$  ms

## **XMAS Scan**

Bu tarama tipinde amaç hedef sisteme FIN/URG/PSH bayrakları set edilmis TCP paketleri Gönderilip kapalı sistemler için RST/ACK, açık sistemler için cevap dönmemesini beklenir.

### **Hping ile XMAS tarama**

#hping -FUP hedef sistem -p 80

Port numarasını tarama esnasında arttırma için Ctrl+z tuş kombinasyonu kullanılabilir.

**# hping -FUP www.lifeoverip.net -p 80** HPING www.lifeoverip.net (em0 91.93.119.80): FPU set, 40 headers + 0 data bytes 83: ^Z 84:  $AC$ --- www.lifeoverip.net hping statistic --- 8 packets tramitted, 0 packets received, 100% packet loss round-trip min/avg/max =  $0.0/0.0/0.0$  ms

## **Gelişmiş Port Tarama Seçenekleri**

Hping ile yapılan port taramalarda klasik port tarama araçlarına benzer düzenli çıktı almak için –scan parametresi kullanılabilir. Birden fazla port tarama için port numaralarını aralarına virgül ekleyerek çoğaltılabilir ya da port aralığını test etmek için – işareti kullanılır.

**# hping --scan 21,22,23,80,110,130-143 -S 194.27.72.88**  Scanning 194.27.72.88 (194.27.72.88), port 21,22,23,80,110,130-143 19 ports to scan, use -V to see all the replies +----+-----------+---------+---+-----+-----+-----+ |port| serv name | flags |ttl| id | win | len | +----+-----------+---------+---+-----+-----+-----+ **21 ftp : .S..A... 56 52428 65535 46 22 ssh : .S..A... 56 52684 65535 46 80 http : .S..A... 56 52940 65535 46 110 pop3 : .S..A... 56 53196 65535 46**  All replies received. Done. Not responding ports: (130 cisco-fna) (131 cisco-tna) (132 cisco-sys) (133 statsrv) (134 ingres-net) (135 loc-srv) (136 profile) (137 netbios-ns) (138 netbios-dgm) (139 netbiosssn ) (140 emfis-data) (141 emfis- cntl) (142 bl-idm) (143 imap)

Tüm portları taramak için all , wellknown portları taramak için known kelimeleri kullanılabilir.

## **Hedef Belirleme**

Hping ile port tarama yaparken birden fazla host seçimi yapılamaz fakat subnet taramaları için ip adresinin son byte'ına x yazılarak o ip subnetini random olarak tarama yapması sağlanabilir.

#hping -S --scan 22 --rand-dest 91.93.119.x -I em0 –V

--rand-dest kullanımında –I arabirim\_ismi ile paketlerin hangi arabirimden çıkacağı belirltilmelidir.

## **Port Taramalarda kaynak port belirtimi**

Öntanımlı olarak paket gönderiminde kaynak portu rastgele belirlenir ve her gönderilen paket için bu değer bir arttırılır. –s parametresi kullanılarak paket gönderiminde kaynak portu istenilen değere ayarlanabilir ve kaynak portun her pakette artmaması için –k parametresi kullanılır.

**# hping -s 80 -S www.lifeoverip.net -p 80 -c 2** HPING www.lifeoverip.net (em0 91.93.119.80): S set, 40 headers + 0 data bytes len=46 ip=91.93.119.80 ttl=58 DF id=9552 sport=80 flags=SA seq=0 win=0 rtt=2.7 ms len=46 ip=91.93.119.80 ttl=58 DF id=9631 sport=80 flags=SA seq=1 win=0 rtt=3.1 ms

--- www.lifeoverip.net hping statistic --- 2 packets tramitted, 2 packets received, 0% packet loss round-trip min/avg/max = 2.7/2.9/3.1 ms

### **Tcptimestamp taraması ile sistemlerin uptime sürelerini belirleme**

Hping kullanarak hedef sistemin uptime süresi –eğer özellikle kapatılmamışsa- belirlenebilir. Bunun için – tcp-timestamp parametresi kullanılır.

**# hping --tcp-timestamp hackme.lifeoverip.net -p 80 -S -c 2** HPING hackme.lifeoverip.net (em0 91.93.119.77): S set, 40 headers + 0 data bytes len=56 ip=91.93.119.77 ttl=58 DF id=0 sport=80 flags=SA seq=0 win=5792 rtt=7.9 ms TCP timestamp: tcpts=3285074461

len=56 ip=91.93.119.77 ttl=58 DF id=0 sport=80 flags=SA seq=1 win=5792 rtt=6.1 ms TCP timestamp: tcpts=3285075489 HZ seems hz=1000 **System uptime seems: 38 days, 0 hours, 31 minutes, 15 seconds** 

[root@netdos1 ~]#

Eğer tcp-timestamp alma engellenmişse aşağıdakine benzer çıktı alınacaktır.

## **# hping --tcp-timestamp www.lifeoverip.net -p 9100 -S**  HPING www.lifeoverip.net (em0 91.93.119.80): S set, 40 headers + 0 data bytes

len=46 ip=91.93.119.80 ttl=58 DF id=55256 sport=9100 flags=SA seq=0 win=0 rtt=7.8 ms len=46 ip=91.93.119.80 ttl=58 DF id=55290 sport=9100 flags=SA seq=1 win=0 rtt=7.3 ms 28 Mart

#### **TCP Sıra numarası güçlülük testi**

Hping kullanarak hedef sistemin ürettiği TCP sıra numaralarının tahmin edilebilir olup olmadığı anlaşılabilir.

**# hping --seqnum -p 80 www.lifeoverip.net -S**  HPING www.lifeoverip.net (em0 91.93.119.80): S set, 40 headers + 0 data bytes 3856045788 +3856045788 3482308560 +3921230067 147723720 +960382455 3878839756 +3731116036 1018419143 +1434546682 3603746947 +2585327804 105817863 +797038211

Eğer tcp sıra numarası tahmin edilebilir bir sistemse aşağıdakine benzer çıktı verecektir.

**#hping –seqnum –p 23 10.10.10. –S** 2361294848 +2361294848 2411626496 +50331648 2545844224 +134217728 2713616384 +167772160 2881388544 +167772160 3049160704 **+167772160 3216932864 +167772160** 3384705024 +167772160 3552477184 +167772160 3720249344 +167772160

#### **Hping ile Port Taramalarında IPS/Firewall Şaşırtma**

Test yapılacak sistemin önünde yapılan port taramalarını izleyen ve alarm üreten bir yapı varsa bu yapı tuzak sistemler kullanarak yanıltılabilir. Hping'in Nmap'deki "–Decoy Scan" e benzer bir özelliği olmasa da aynı anda iki adet hping çalıştırarak birinde gerçek ip adresimizden diğerinde de spoof edilmiş ip adreslerinden paket göndererek hedef sisteme yapılacak port taramaların IDS/IPS loglarında anlaşılmayacak şekilde loglanması sağlanabilir.

Örnek:

Farklı ip adreslerinden geliyormuş gibi gözüken tarama

#hping --rand-source -p ++22 -S www.lifeoverip.net

Gerçek IP adresinden yapılan tarama

# hping --scan 22-1000 -S www.lifeoverip.net

## **Tarama sonucu dönen cevapları inceleme**

Nmap'in –reason parametresi port taramalarında bir portun neden açık/kapalı olduğunu ekranda göstermeye yarar. Benzer çıktıyı Hping ile almak için –V parametresi kullanılır.

Nmap –reason

#### **# nmap -p1-22 localhost –reason**

Starting Nmap 4.90RC2 ( http://nmap.org ) at 2009-08-06 10:53 EDT Warning: Hostname localhost resolves to 2 IPs. Using 127.0.0.1. Interesting ports on localhost (127.0.0.1): PORT STATE SERVICE REASON 1/tcp closed tcpmux **reset**  2/tcp closed compressnet reset 3/tcp closed compressnet reset 4/tcp closed unknown reset 5/tcp closed unknown reset 6/tcp closed unknown reset 20/tcp filtered ftp-**data no-response** 21/tcp open ftp **syn-ack** 22/tcp open ssh syn-ack

Nmap done: 1 IP address (1 host up) scanned in 1.26 seconds

#### **# hping -V --scan 1-22 -S localhost**

using lo, addr: 127.0.0.1, MTU: 16436 Scanning localhost (127.0.0.1), port 1-22 22 ports to scan, use -V to see all the replies +----+-----------+---------+---+-----+-----+ |port| serv name | flags |ttl| id | win | +----+-----------+---------+---+-----+-----+ 1 tcpmux : ..R.A... 64 0 0 2 nbp : ..R.A... 64 0 0 3 : ..R.A... 64 0 0 4 echo : ..R.A... 64 0 0 5 : ..R.A... 64 0 0 6 zip : ..R.A... 64 0 0 7 echo : ..R.A... 64 0 0

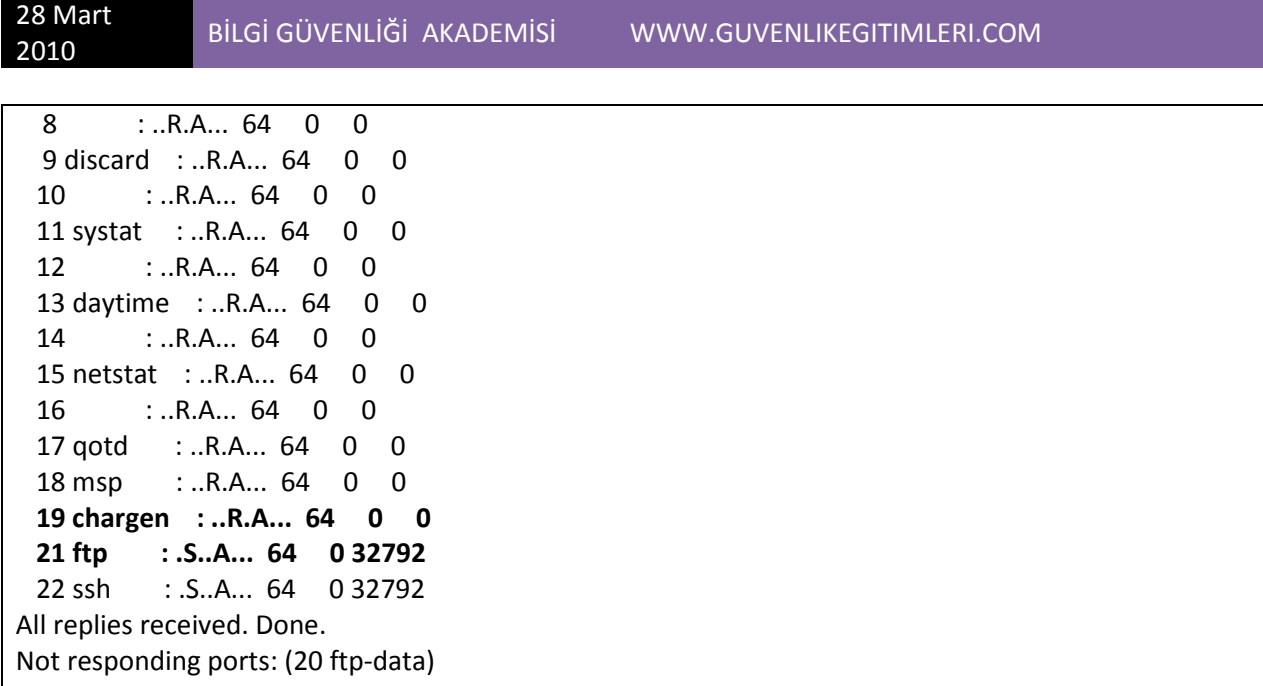

-V parametresi çıkartılırsa sadece açık olan portlar çıktı verir. Burada 20. Port için herhangi bir cevap dönmediğimi görüyoruz, bu 20.portun Firewall tarafından korunduğunu gösterir.

## **Syncookie aktif olan makinlerde port tarama**

Sistemleri internetten gelecek SynFLood ataklarına karşı korumak için Syncookie/proxy korumalı cihazlar varsa bu sistemlere karşı yapılacak taramaların sonuçları şaşırtıcı olacaktır. Syncookie tüm gelen SYN isteklerine doğrudan SYN-ACK döneceği için SYN Scan ve TCP Connect Scan türleri sağlıklı sonuç vermeyecektir. Bu gibi durumlarda versiyon belirleme özelliklerine sahip araçlar kullanılmalıdır.

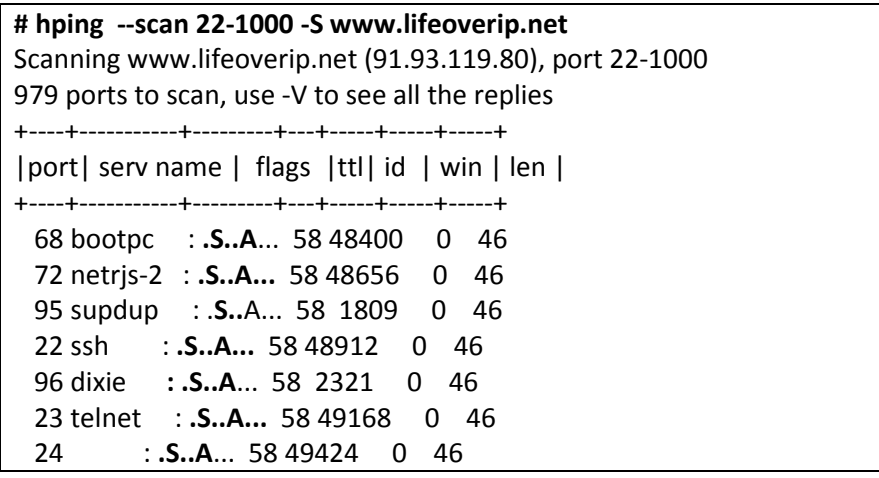

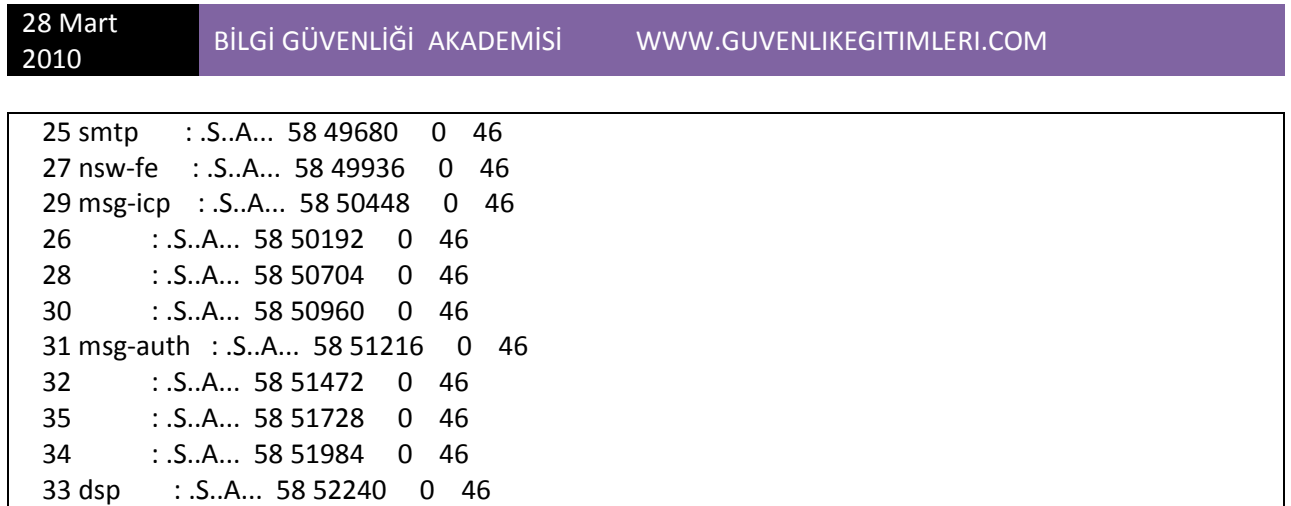

## **Traceroute Aracı olarak Hping**

Windows tracert aracı ICMP paketlerini kullanarak, Linux traceroute aracı yüksek numaralı udp portlarını kullanarak hedef sistemlere giden yolu bulabilir.(Router-Firewall-Sunucu). Günümüzde çoğu sistem icmp paketlerini ve yüksek numaralı udp portlarına geçiş izni vermeyeceği için yapılan klasik trace çalışmaları sağlıklı sonuçlar üretemez. Hping kullanarak hem istenilen udp portundan hem de tcp portundan hedef sistemlere trace çalışması yapılabilir.

## **TCP kullanarak traceroute**

**# hping -T 1 194.27.72.88 -p 80 -S -n**  HPING 194.27.72.88 (eth0 194.27.72.88): S set, 40 headers + 0 data bytes TTL 0 during transit from ip=192.168.1.1 **2: TTL** 0 during transit from ip=88.235.72.1 TTL 0 during transit from ip=88.235.72.1 **3: TTL 0** during transit from ip=212.156.24.150 7: TTL 0 during transit from ip=193.255.0.62 TTL 0 during transit from ip=193.255.0.62 8: TTL 0 during transit from ip=194.27.72.88 TTL 0 during transit from ip=194.27.72.88 **9: len**=46 ip=194.27.72.88 ttl=56 DF id=46970 sport=80 flags=SA seq=31 win=65535 rtt=20.8 ms len=46 ip=194.27.72.88 ttl=56 DF id=46972 sport=80 flags=SA seq=32 win=65535 rtt=18.2 ms **10: len=46** ip=194.27.72.88 ttl=56 DF id=46973 sport=80 flags=SA seq=33 win=65535 rtt=18.7 ms --- 194.27.72.88 hping statistic ---

28 Mart

34 packets tramitted, 17 packets received, 50% packet loss round-trip min/avg/max =  $18.2/19.2/20.8$  ms

-t ile ilk paketin hangi TTL degeri ile başlayacağı belirtilir. –z ile TTL degeri istenildiği zaman Ctrl ^z tus fonksiyonları ile arttırılabilir.

-p ile port numarası belirtilir, herhangi bir port numarası belirledikten sonra tarama esnasında CTRL^z tusuna basarak her pakette port numarasının bir arttırılmasını saglayabiliriz

## **UDP Kullanarak Traceroute.**

Klasik traceroute araçları yüksek seviyeli UDP portlarını kullandığı için birçok ağa girişte engellenmiştir.

Klasik Traceroute komutu çıktısı

### **# traceroute 195.175.39.40**

traceroute to 195.175.39.40 (195.175.39.40), 64 hops max, 40 byte packets 1 212.98.228.241 (212.98.228.241) 0.658 ms 0.674 ms 0.607 ms 2 62.244.216.145 (62.244.216.145) 0.229 ms 0.216 ms 0.234 ms 3 212.98.229.240 (212.98.229.240) 0.231 ms 0.206 ms 0.228 ms 4 84.44.45.21 (84.44.45.21) 1.657 ms 0.588 ms 0.655 ms 5 195.175.51.157 (195.175.51.157) 238.309 ms 32.824 ms 20.187 ms 6 gayrettepe-t2-1-gayrettepe-t3-2.turktelekom.com.tr (212.156.118.17) 2.176 ms 5.532 ms 10.456 ms 7 \* \* \* 8 \* \*^C

Hping kullanarak istenilen UDP portundan hedef sisteme trace işlemi yapılabilir. Özellikle birçok ağda DNS sunucu olduğu için UDP 53 portuna doğru trafik açık bırakılır.

**# hping --udp -T 195.175.39.40 -p 53** HPING 195.175.39.40 (em0 195.175.39.40): udp mode set, 28 headers + 0 data bytes *hop=1 TTL 0 during transit from ip=212.98.228.241 name=UNKNOWN*  hop=1 hoprtt=4.7 ms len=155 ip=195.175.39.40 ttl=56 DF id=0 seq=0 rtt=0.0 ms *hop=2 TTL 0 during transit from ip=62.244.216.145 name=UNKNOWN* 

hop=2 hoprtt=0.3 ms len=155 ip=195.175.39.40 ttl=56 DF id=0 seq=0 rtt=0.0 ms *hop=3 TTL 0 during transit from ip=212.98.229.240 name=UNKNOWN*  hop=3 hoprtt=0.6 ms len=73 ip=195.175.39.40 ttl=56 DF id=0 seq=0 rtt=0.0 ms len=73 ip=195.175.39.40 ttl=56 DF id=0 seq=0 rtt=0.0 ms *hop=4 TTL 0 during transit from ip=84.44.45.21 name=UNKNOWN*  hop=4 hoprtt=0.7 ms len=152 ip=195.175.39.40 ttl=56 DF id=0 seq=0 rtt=0.0 ms *hop=5 TTL 0 during transit from ip=195.175.51.157 name=UNKNOWN*  hop=5 hoprtt=11.9 ms len=141 ip=195.175.39.40 ttl=56 DF id=0 seq=0 rtt=0.0 ms *hop=6 TTL 0 during transit from ip=212.156.118.17 name=gayrettepe-t2-1-gayrettepe-t3- 2.turktelekom.com.tr*  hop=6 hoprtt=1.2 ms len=284 ip=195.175.39.40 ttl=56 DF id=0 seq=0 rtt=0.0 ms *hop=7 TTL 0 during transit from ip=195.175.39.2 name=UNKNOWN*  hop=7 hoprtt=0.6 ms len=139 ip=**195.175.39.40** ttl=56 DF id=0 seq=0 rtt=0.0 ms

## **Hping ile ICMP Üzerinden Bilgi Toplama**

Çoğu networkte icmp request paketleri engellenmekte fakat icmp sadece bu iki tipten oluşmamaktadır. Icmp kullanarak MITM saldirilari, dos saldırıları, hedef sistemler hakkında bilgi toplama yapılabilmekte ve bu tip icmp mesajları guvenlik duvarlarindan açık unutulmaktadır.

## **ICMP paketleriyle subnet mask öğrenme**

**# hping --icmp-addr -c 1 10.10.10.1**  HPING 10.10.10.1 (bce1 10.10.10.1): icmp mode set, 28 headers + 0 data bytes

--- 10.10.10.1 hping statistic --- 1 packets tramitted, 0 packets received, 100% packet loss round-trip min/avg/max = 0.0/0.0/0.0 ms

Eger bu tip icmp paketlerine cevap veriyor olsaydı aşağidaki gibi bir sonuç verecekti.

**ICMP address mask: icmpam=255.255.255.0** 

--icmp yardım menusu

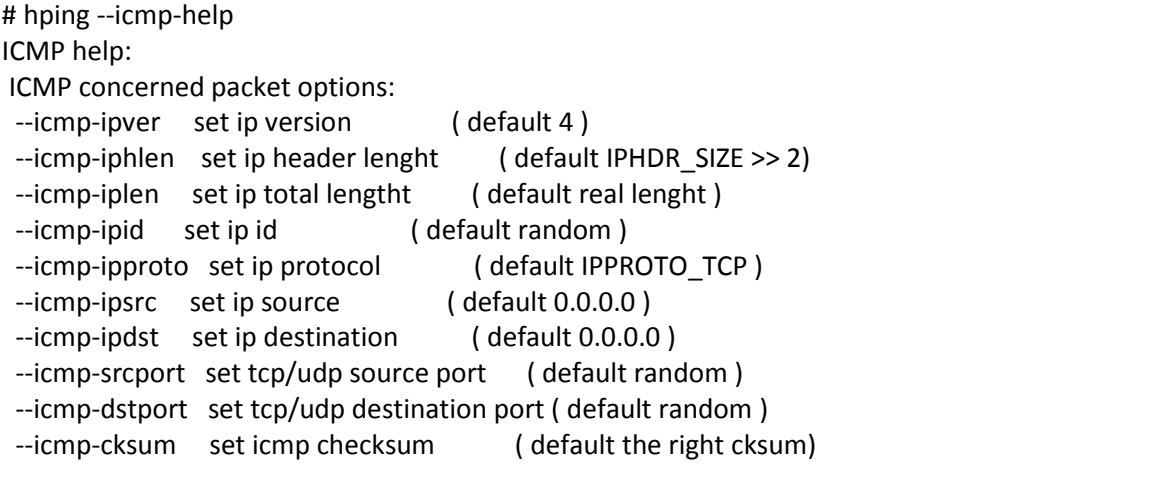